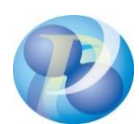

## 政府電子調達(GEPS)事前準備チェックリスト

電子調達システムをご利用になるには、以下の環境準備が必要です。

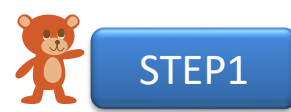

# ご利用になるPCの準備

電子調達システム(GEPS)を利用するには以下の環境をご準備ください。

#### ■ハードウェア環境

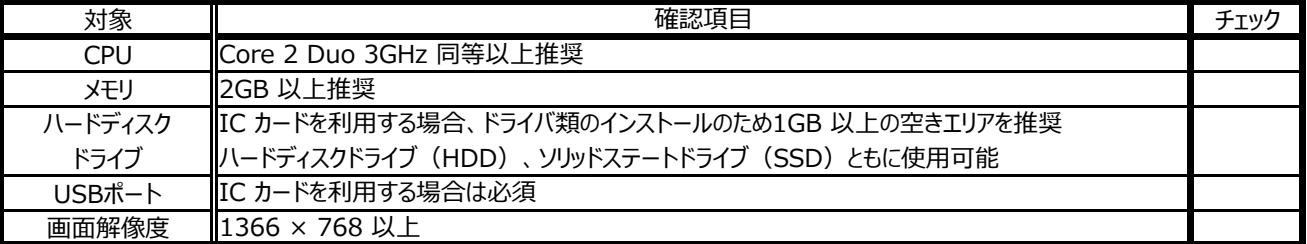

#### ■ソフトウェア環境

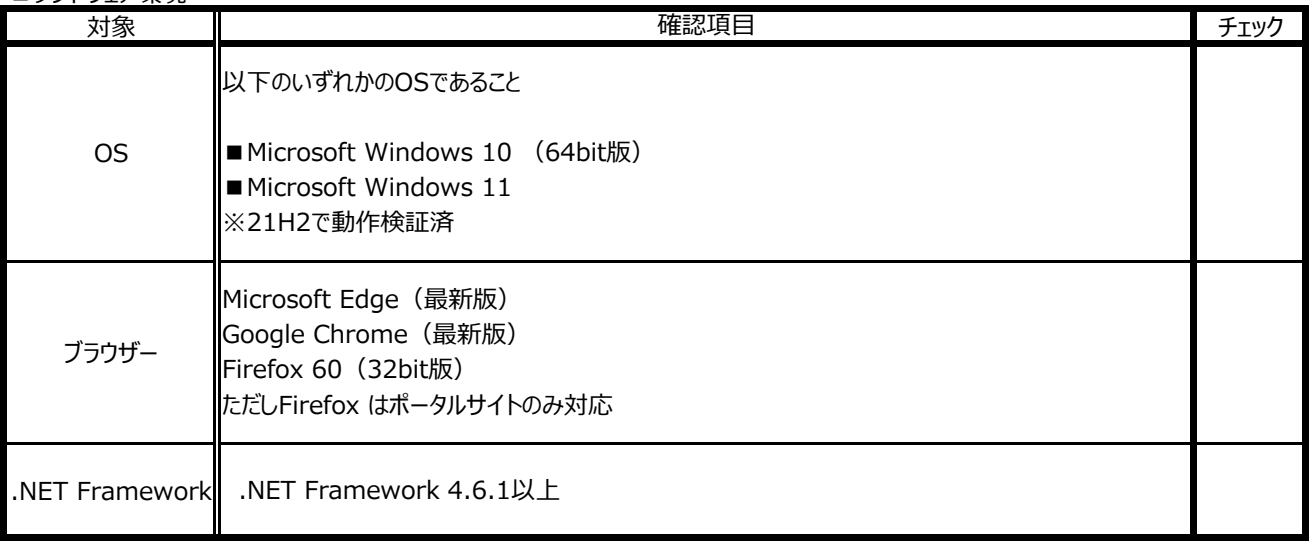

#### ■その他環境 対象 チェック ネットワーク 環境 メール環境 電子メールが利用できる環境があること 確認項目 ■インターネットに接続できていること ■以下のプロトコルによる通信が可能なこと •HTTP: Hyper Text Transfer Protocol •HTTPS: Hyper Text Transfer Protocol Security •LDAP:Lightweight Directory Access Protocol

### **すべての項目にチェック→STEP2へ**

※すべての項目にチェックが入らない場合はご利用になる端末環境の見直しをお願いいたします。 (推奨環境外のソフトウェアでは動作保証やサポートを行うことができませんのでご注意ください。)

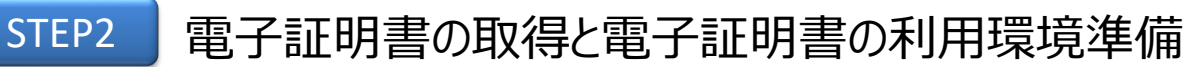

政府電子調達システム(GEPS)に対応している認証局から電子証明書を取得します。 取得済みの場合は、電子証明書のご利用環境の準備を行ってください。 なお、電子証明書は法人として取得する必要がありますので、取得時にはご注意ください。

#### ■電子証明書の取得状況の確認

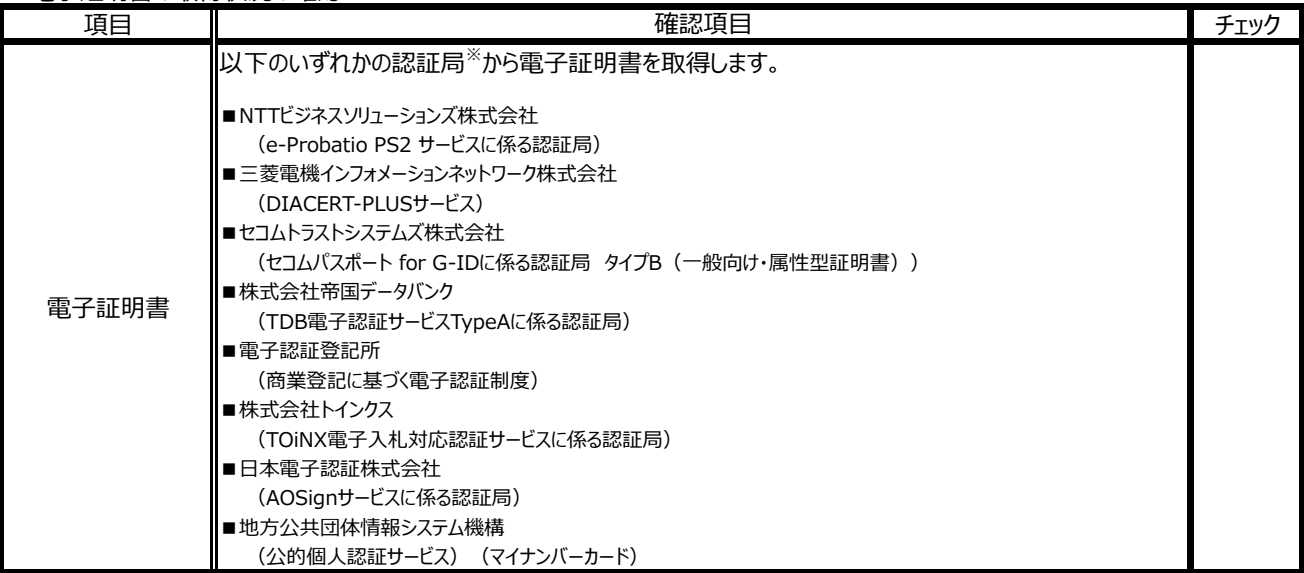

※各認証局が取り扱う電子証明書のタイプやURL等詳細は「別紙2」をご参照ください。

#### ■電子証明書のご利用環境の準備

取得した電子証明書のタイプに応じた環境を確認します。

□ICカードタイプ (マイナンバーカード除く)の場合

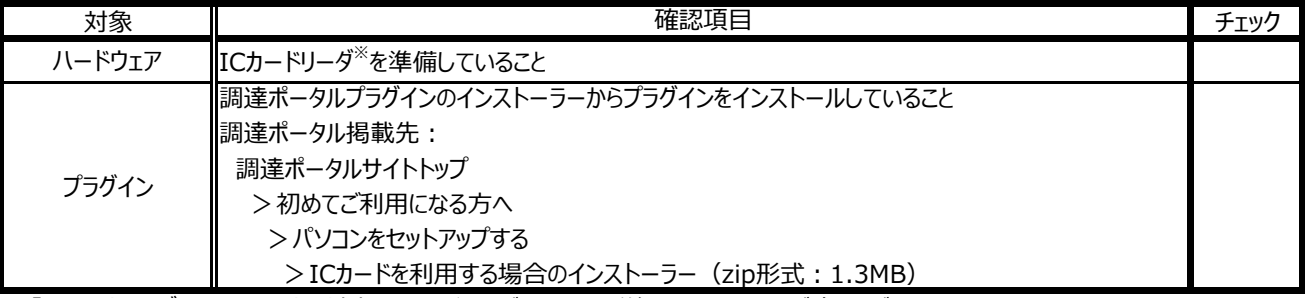

※「ICカードリーダ」は、ICカードと対応している必要があります。詳細は、認証局にご確認ください。

#### □ファイルタイプの場合

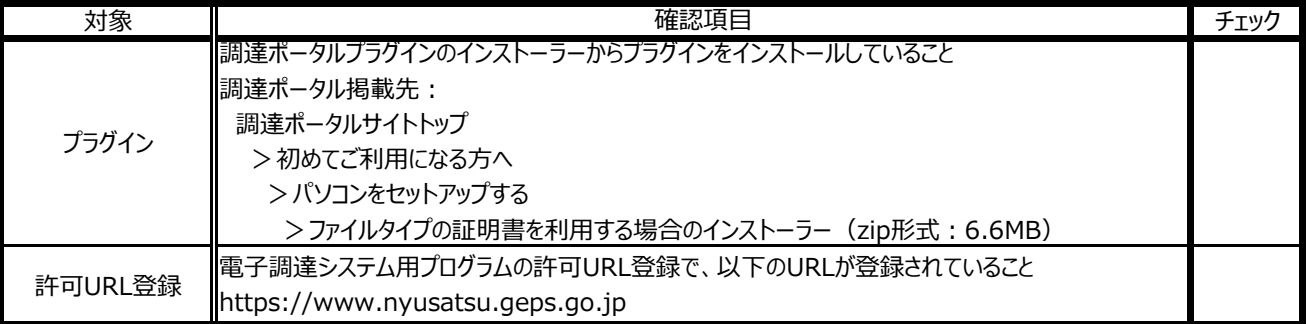

#### □マイナンバーカードの場合

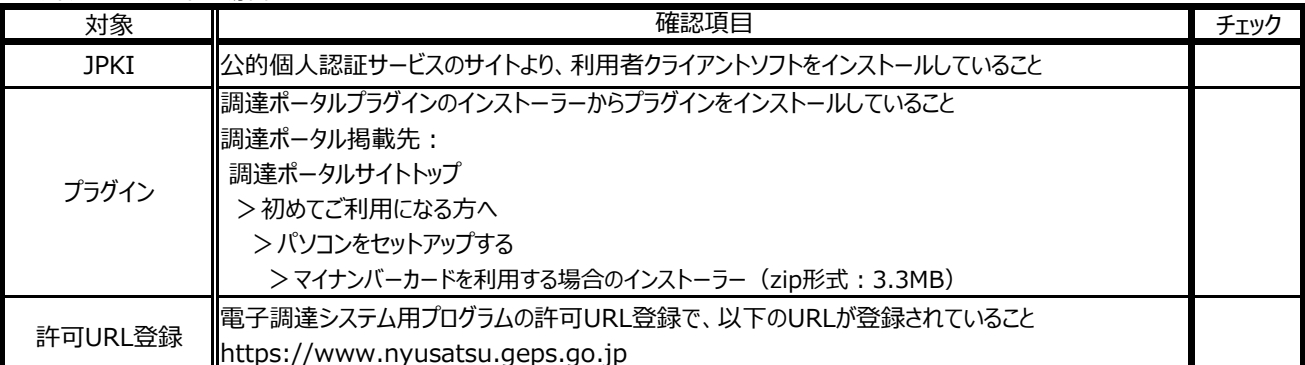

#### ■ブラウザー設定の確認

 電子調達システム(GEPS)を利用するためにブラウザーを設定します。 ※具体的な設定方法は、調達ポータル操作マニュアル『パソコンをセットアップする』の「ブラウザーの設定をする」を参照。

#### □Microsoft Edgeを使用する場合

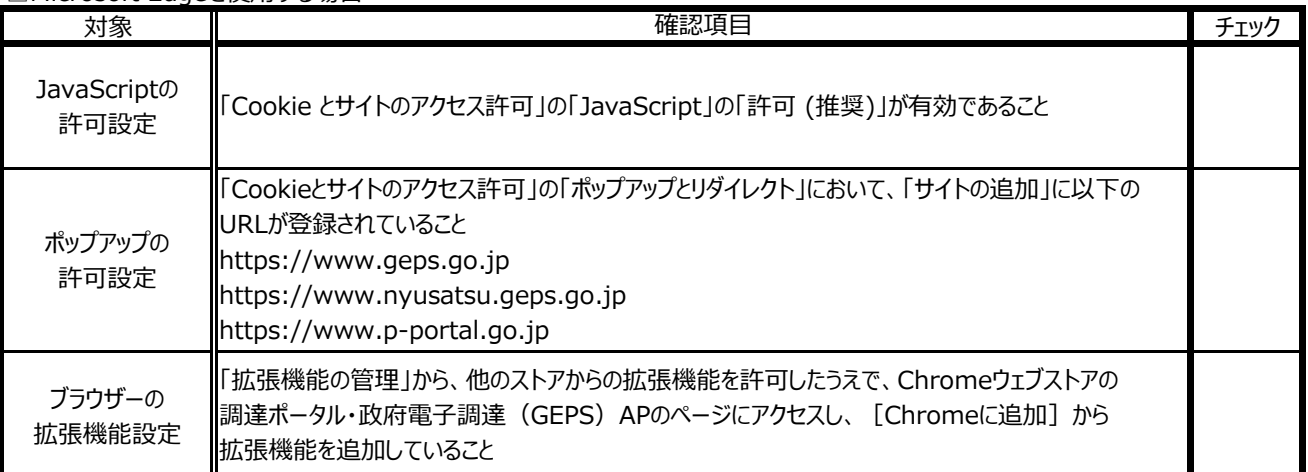

□Google Chromeを使用する場合

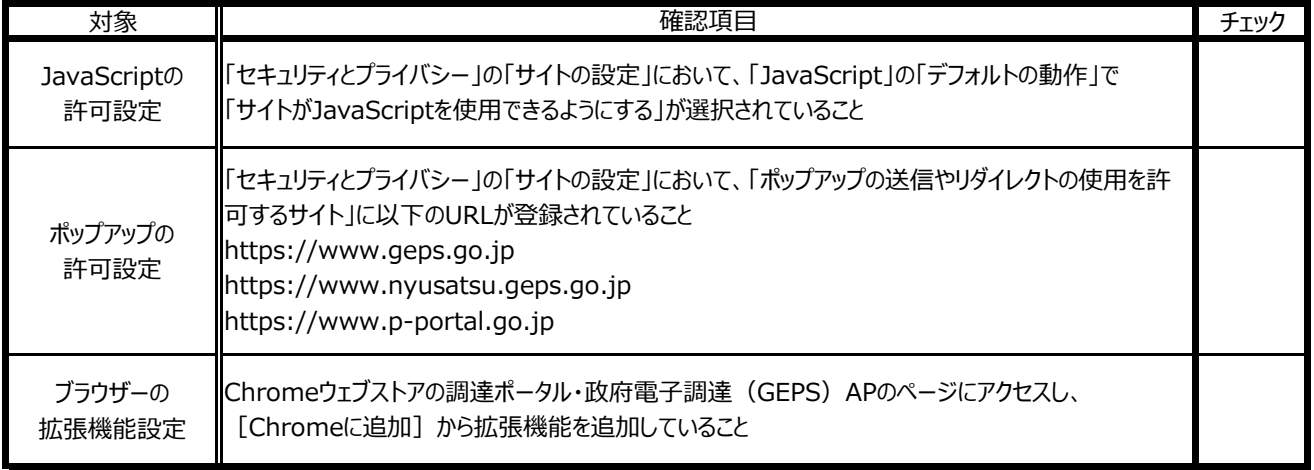

## **すべての項目にチェック→利用者申請に進みましょう!**

※すべての項目にチェックが入らない場合は電子証明書のご利用環境の見直しをお願いいたします。